## Activate a leg from a charted hold to the next waypoint

If your clearance includes a waypoint that is also a charted hold, you can skip the hold by activating the leg from the holding fix that extends to the next waypoint. For example, if ATC vectors you to join the final approach course outside an IAF that is a waypoint for a HILPT, you can activate the leg from the holding fix to the final approach fix.

- 1. On the Active Flight Plan page, within the procedure, TOUCH the name of the waypoint after the hold.
- 2. TOUCH Activate Leg, in the Waypoint Options.
- 3. In the "Activate Leg? ..." confirm screen, verify the leg and TOUCH OK.

## Create a custom hold at a waypoint in the active flight plan

- 1. On the Active Flight Plan page, TOUCH the waypoint at which you want to create a hold.
- 2. TOUCH Hold At Waypoint in the Waypoint Options.
- 3. In the Hold At Waypoint screen:
	- a. To specify the holding course, TOUCH Course and use the keypad to enter the course.
	- b. By default, the holding course is inbound to the holding fix. To define the course as the outbound track, TOUCH Direction.
	- c. Right turns are standard. To specify left turns, TOUCH Turn.
	- d. Timed legs are standard. To specify a distance hold, TOUCH Leg Type.
	- e. If you specified a timed leg, the standard is one minute. To specify a different inbound time, TOUCH Leg Time and use the keypad to enter a time in minutes and seconds.
	- f. If you specified a distance, TOUCH Leg Distance and use the keypad to enter a distance in nautical miles.
	- g. To enter the EFC time, TOUCH Expect Further Clearance and use the keypad to enter the time.
	- h. When done defining the hold, TOUCH Load Hold.
- 4. The GTN inserts the hold in the active flight plan below the waypoint originally selected.

## Leave a hold and resume waypoint sequencing

Once you're in a hold and the GTN is in SUSP mode, you must manually switch the GTN back to automatic waypoint sequencing to leave the hold.

- A. On the Map page, TOUCH the UNSUSP button at the bottom of the display; or
- B. On the Active Flight Plan page,
	- 1. TOUCH the waypoint below the hold.
	- 2. TOUCH Activate Leg.
	- 3. TOUCH OK.

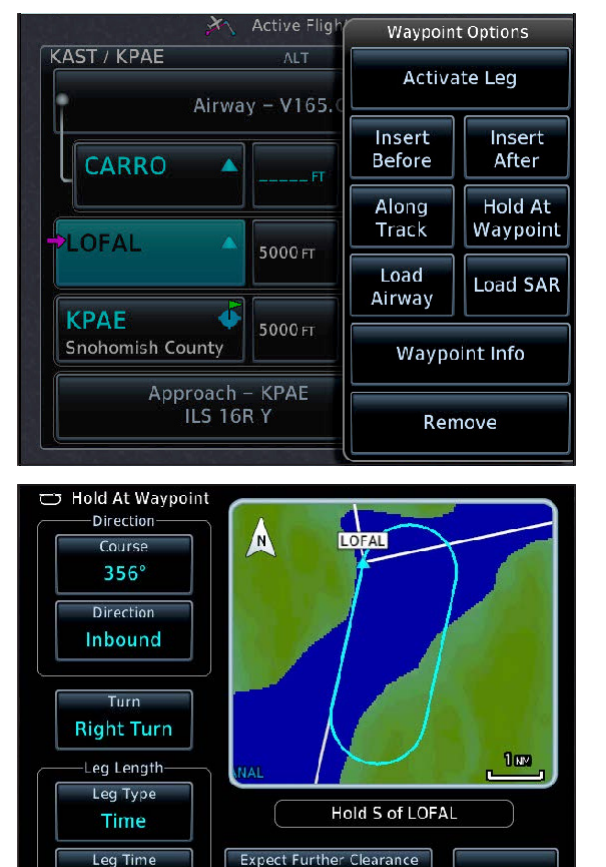

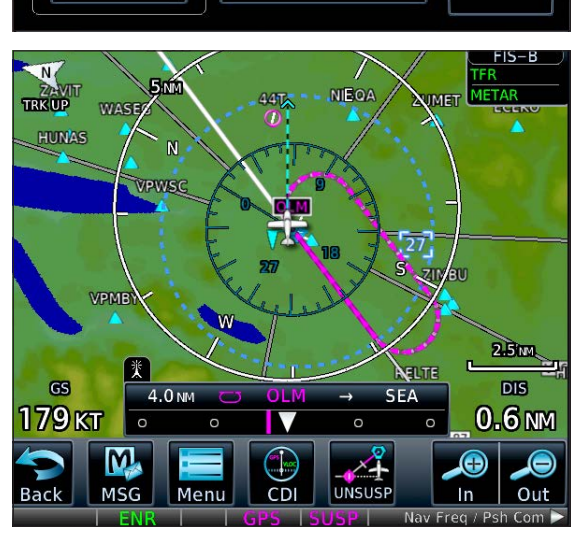

19:32 UTC

01:00

Load Hold